## Government of the District of Columbia Current Vendor Registration for e-Solicitations

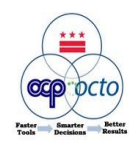

## **Key Points for registering with the District to notification of electronic solicitations :**

- "New Vendors" are those who do not currently do business with the District (ie: do not receive Purchase Orders electronically.)
- "Current Vendors" are those who do business with the District (ie: have received an Ariba Supplier Network ID) and / or those who receive Purchase Orders electronically from the District.
- Current Vendors have pre-existing information for their companies in the District database. Only user information needs to be provide to be registered.

## Registering as a Current Vendor

### **ACCESS THE EFORM**

**<https://spreadsheets.google.com/viewform?formkey=dEVnSHEybHBldk1JUzZSNWg5bGtXa1E6MQ>.**

### **Enter the following**

- **Company Name:** The legal entity name of the organization.
- **Tax Payer ID:** The SSN or EIN Number associated with the legal entity.
- **4. Phone:** Company Phone
- **5. Email Address:** Company Address (Can be the same as the user.)
- **6. City, State, Postal Code and Country:**  Location of the legal entity. If necessary, users can have different locations than the legal entity.
- **7. User ID/Email Address:** Users are must use an email address for registration.
- **8. Name:** User Name
- **9. Phone:** User Phone Number

## Log On to The Districts e-Solicitation Site

- Within one week, you should receive a usernames and passwords via a systemgenerated e-mail.
- You will enter the District's eSourcing site at <https://upstreamuat.dc.gov/Sourcing/Main>
- It is recommended that you login immediately to reset your password and update your profile with your category preferences.
- For login information issues, contact the Districts Vendor Support Desk at [ocp.helpdesk@dc.gov](mailto:ocp.helpdesk@dc.gov) or 202-274-7227.

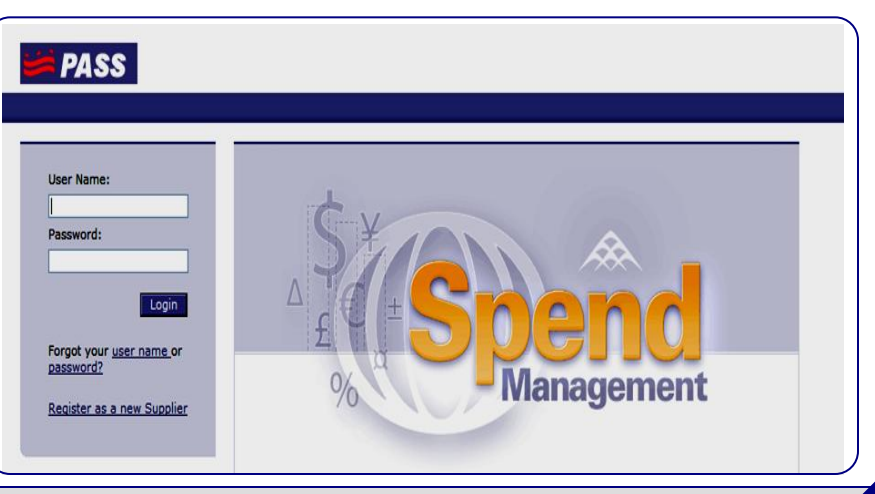

**Sourcing Vendor Registration** 

**Company Name** 

**FFIN/Tax ID** 

**Email address** 

**Address Line 1** 

**Address Line 2** 

**State** 

**ZIP Code** 

Phone Number (no dashes, please)

# Government of the District of Columbia New Vendor Registration for e-Solicitations

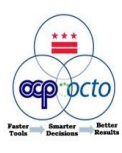

#### Update your profile Update Contact and Organization Profile • After you, enter the District's eSourcing site at <https://upstreamuat.dc.gov/Sourcing/Main> **Information about your profile** • In the upper right hand corner you will see \* Jane Johnson Name: FL preferences Business Email Address: 8 \* lijohnson@somecompan Home | Preferences | Help \* | Logout Business Phone: 8  $*$  123412565 Ariba Network User ID: • Select preferences and then find "Update profile". Ariba Network Organization ID: US/Michigan Time Zone: • This is where you will be able to maintain your account including your Commodities Supplied. Information about your organization Be sure to indicate commodities in order to receive ID: 1371447724 your notifications. If you select, "all" you will receive Tax Payer Id: 371447724 all notifications but also all communications about the Is SSN?  $\blacksquare$  $O$  Yes  $O$  No

## **Helpful Registration Hints**

Commodities Supplied: All All [ select ]

## **If you do not have an Email Address:**

• You can access gmail, yahoo, hotmail, etc. and set up an email account for free. Just follow the instructions on their website.

## **If you do not have Computer Access:**

• There are computers available in the Bid Room on the 7th floor of 441 4th Street. Also, computers are available at all DC Public Libraries. Free classes on how to use computers are offered through DC Public Libraries, predominately at the Martin Luther King facility. Times and dates for the classes can be accessed by clicking on this link or calling the library: [http://www.dclibrary.org/services/computer.](http://www.dclibrary.org/services/computer)

## **Commodities Supplied**

solicitations.

• Commodities will be listed as NIGP Codes. Vendors will indicate via the commodity selection which categories of NIGP they would like to receive notifications for upcoming e-solicitations. (NOTE: All Solicitations will continue to be posed on the OCP website.)

• If your company would like to receive all solicitation notifications, you should indicate so be selecting all commodities. However, it is thoughtfully as to best represent your organization.

• You can select commodities at various levels

The illustration to the right, shows both a top level category "ENGINEERING SERVICES, PROFESSIONAL" as well as several sub-categories of engineering. If you want to elect to receive all engineering services notifications, do select the highest level. If you are specialized, You may want to indicate only the areas of focus.

Keep in mind that all solicitations will be posted on the OCP Website. And, you can update your profile with new or additional categories even after your registration is complete.

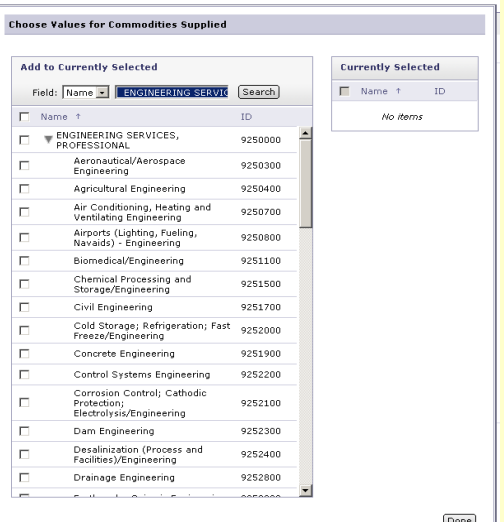